# Introduction to R

Lecture 1

Louis SIRUGUE

CPES 2 - Fall 2023

### Welcome to the course

#### **About me**

- PhD student at the Paris School of Economics
- I work primarily on:
	- o Intergenerational (income) mobility
	- Residential segregation
	- Discrimination  $\circ$
- I do empirical research, so I use Econometrics and (R) programming on a daily basis
- You can reach me at [louis.sirugue@psemail.eu](mailto:louis.sirugue@psemail.eu) for any question or comment about the course

#### **About the course**

- **Objective:**
	- $\circ$  Give you the necessary statistical and data visualization tools to perform data analyses

#### **Prerequisites:**

None

#### **What you'll learn:**

- $\circ$  Find and manipulate data
- $\circ$  Summarize data with relevant statistics and compelling graphics
- Carry out an empirical research project

#### **Thus, this course is a mix of:**

- $\circ$  Programming on R
- o Basic Statistics
- o Introductory Econometrics

#### **Course format**

- The course is divided into **2 parts** that are **structured** the same way:
	- $\circ$  $\circ$  $\circ$  $\circ$

Part II: Introduction to Econometrics

Part I: Introduction to R programming

#### **Course format**

- The course is divided into **2 parts** that are **structured** the same way:
	- 3 core **lectures with** weekly online **quizzes**
	- $\circ$
	-
	- $\Omega$
	- $\circ$

Part I: Introduction to R programming

Lecture 1 Introduction to R\*

Lecture 2 Descriptive statistics\*

Lecture 3 Basic data manipulation\*

Part II: Introduction to Econometrics Lecture 8 Univariate regressions\* Lecture 9 Multivariate regressions\*

Lecture 10 Inference\*

#### **Course format**

- The course is divided into **2 parts** that are **structured** the same way:
	- 3 core **lectures with** weekly online **quizzes**
	- 2-3 core **lectures without quizzes**
	- $\circ$
	- $\Omega$

Part I: Introduction to R programming Lecture 1 Introduction to R\*

Lecture 2 Descriptive statistics\*

Lecture 3 Basic data manipulation\*

Lecture 4 Data visualization

Lecture 5 R Markdown & LaTeX

Part II: Introduction to Econometrics

Lecture 8 Univariate regressions\*

Lecture 9 Multivariate regressions\*

Lecture 10 Inference\*

Lecture 11 Causality

Lecture 12 Interpretation

Lecture 13 Applications in academic research

#### **Course format**

- The course is divided into **2 parts** that are **structured** the same way:
	- 3 core **lectures with** weekly online **quizzes**
	- 2-3 core **lectures without quizzes**
	- 1 buffer **lecture** that will **not** be **in the exams**
	- $\circ$

Part I: Introduction to R programming

- Lecture 1 Introduction to R\*
- Lecture 2 Descriptive statistics\*
- Lecture 3 Basic data manipulation\*
- Lecture 4 Data visualization
- Lecture 5 R Markdown & LaTeX
- Lecture 6 Text data & sentiment analysis

Part II: Introduction to Econometrics

- Lecture 8 Univariate regressions\*
- Lecture 9 Multivariate regressions\*
- Lecture 10 Inference\*
- Lecture 11 Causality
- Lecture 12 Interpretation
- Lecture 13 Applications in academic research
- Lecture 14 Maps and geolocalized data

#### **Course format**

- The course is divided into **2 parts** that are **structured** the same way:
	- 3 core **lectures with** weekly online **quizzes**
	- 2-3 core **lectures without quizzes**
	- 1 buffer **lecture** that will **not** be **in the exams**
	- 1 **exam** (homework/final exam)

Part I: Introduction to R programming

- Lecture 1 Introduction to R\*
- Lecture 2 Descriptive statistics\*
- Lecture 3 Basic data manipulation\*
- Lecture 4 Data visualization
- Lecture 5 R Markdown & LaTeX
- Lecture 6 Text data & sentiment analysis
- Lecture 7 Homework correction

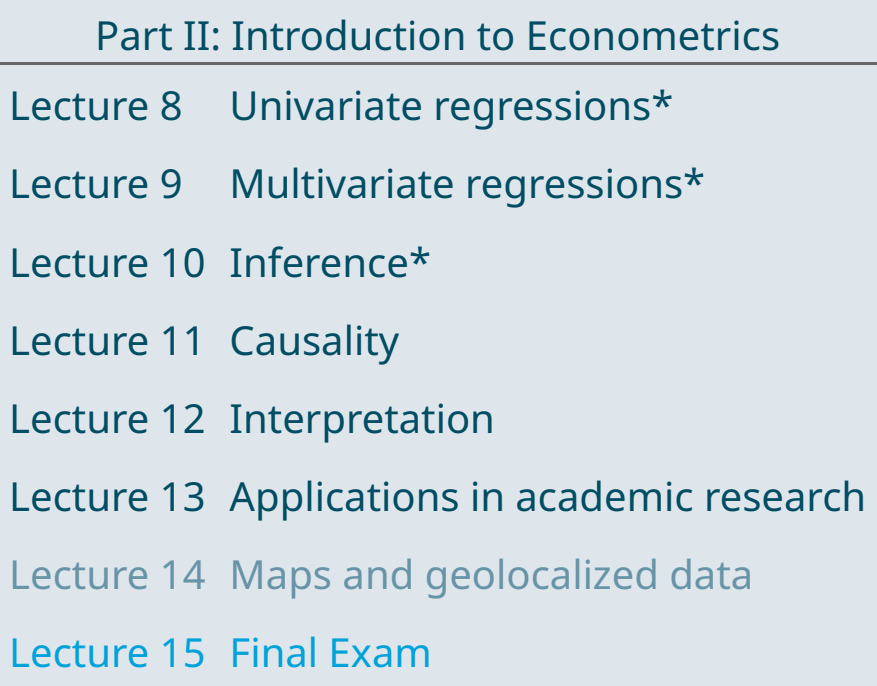

50% **Grading:** 40% Coefficient 30% The exam **coefficients** are:  $\circ$ 20%  $\circ$  $\circ$ 10% 0%

Online quizzes Homework Final exam

**Grading:**

- The exam **coefficients** are:
	- o Online quizzes: 25%
	- $\circ$
	- $\circ$

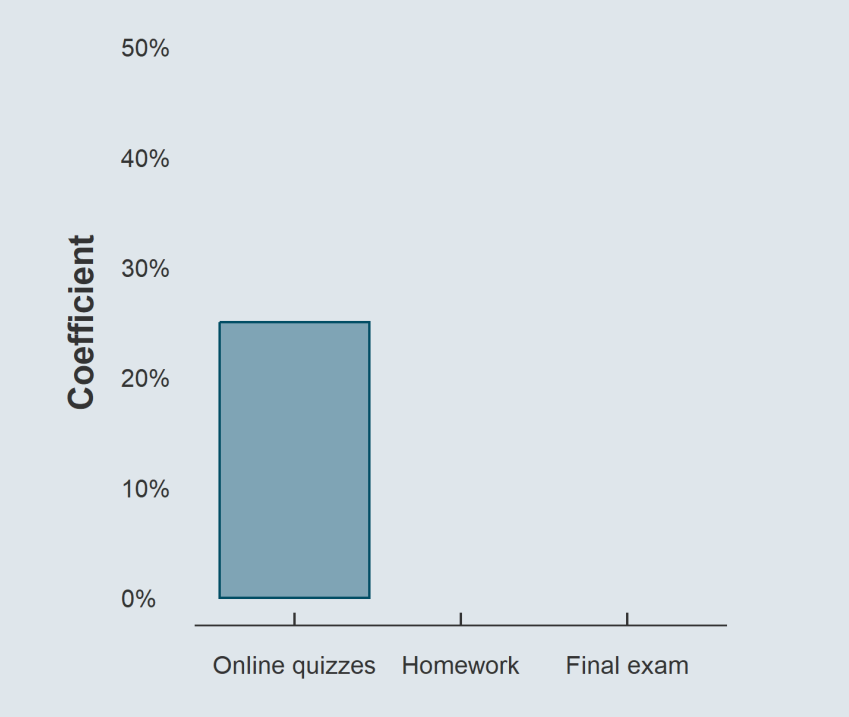

**Grading:**

- The exam **coefficients** are:
	- Online quizzes: 25%
	- Homework: 30%

 $\circ$ 

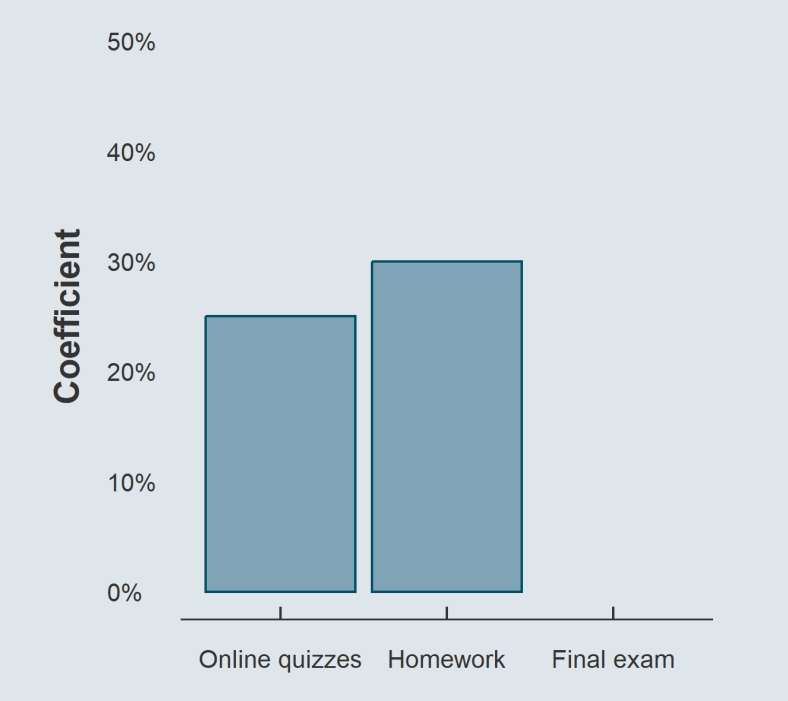

**Grading:**

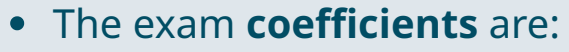

- Online quizzes: 25%  $\circ$
- Homework: 30%  $\circ$
- $\circ$  Final exam: 45%

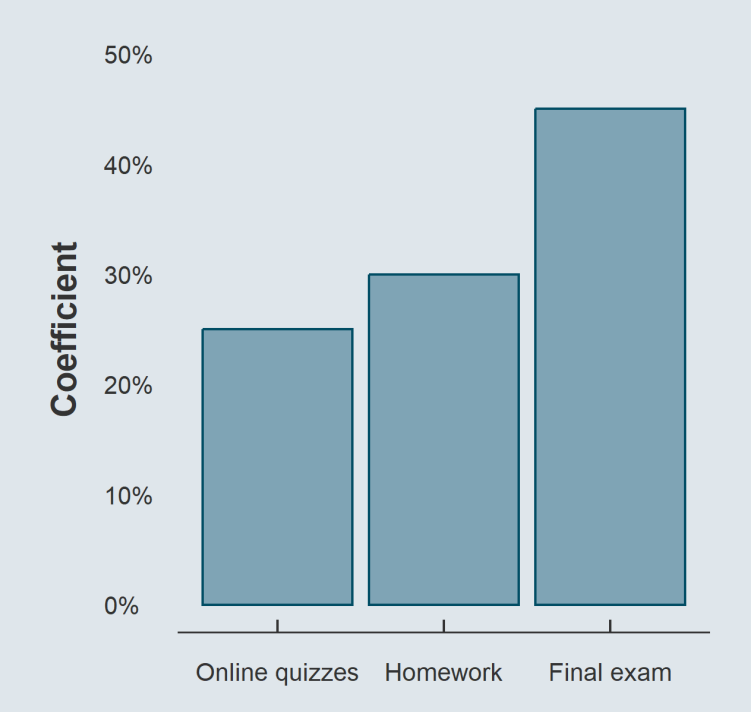

#### **Online quizzes:**

- Available in the *Material* section of the course webpage
- Log in using the verification received by email
- **3-5 short questions** on to the content of the previous class
- Quizzes open at the end of the lecture and **close at the beginning of the next one**
- $\circ$  You can retry the quiz as many times as you want before submitting
- To submit click on *download results* and **send the downloaded file** to me by email before the next lecture

#### **Grading:**

#### **Homework:**

- **Set of exercises** related to the first five lectures of the course
- It can be done **alone or by pairs**
- Must be handed over via email by the end of the sixth week **(15th of October 18:00)**
- **Late submissions will be penalized** by half a point for each 30 min. beyond the deadline
- You can help each other but write your answers yourselves **(no copy-pasting)**

#### **Final exam:**

- **Paper exam in classroom**
- You can **bring a cheatsheet** with you as long as:
	- It is **handwritten** on paper
	- It stands on a single A4 (21cm x 29.7cm) page, i.e., **recto only**
- $\circ$  Cheatsheets that do not comply with these rules will be confiscated
- $\circ$  Beyond that, standard examination rules apply

#### **Course format**

- The **second semester** will be all about carrying out your **own research project:**
	- $\circ$
	- $\circ$
	- $\circ$

#### **Course format**

- The **second semester** will be all about carrying out your **own research project:**
	- **Guidelines and refreshers** will give you time find data and a research question
	- $\circ$

 $\Omega$ 

Lecture 1 How to conduct a research project Lecture 2 Refresher: R Programming Lecture 3 Refresher: Econometrics

#### **Course format**

The **second semester** will be all about carrying out your **own research project:**

- **Guidelines and refreshers** will give you time find data and a research question
- The rest of the semester will be made of **follow-up sessions**

 $\Omega$ 

Lecture 1 How to conduct a research project Lecture 2 Refresher: R Programming Lecture 3 Refresher: Econometrics

Lecture 4 Presentation of question and data

- Lecture 5 Follow-up: Data cleaning I
- Lecture 6 Follow-up: Data cleaning II
- Lecture 7 Follow-up: Descriptive statistics

Lecture 8 Follow-up: Visualizing the data Lecture 9 Follow-up: Regression analysis Lecture 10 Follow-up: Midterm report feedback Lecture 11 Follow-up: Causality assessment Lecture 12 Follow-up: Robustness Lecture 13 Follow-up: Heterogeneity Lecture 14 Follow-up: Last tips Lecture 15 Final presentation

#### **Course format**

- The **second semester** will be all about carrying out your **own research project:**
	- **Guidelines and refreshers** will give you time find data and a research question
	- The rest of the semester will be made of **follow-up sessions**
	- **Exams** will take place at **3 stages** of the research process

Lecture 1 How to conduct a research project

Lecture 2 Refresher: R Programming

Lecture 3 Refresher: Econometrics

Lecture 4 Presentation of question and data

- Lecture 5 Follow-up: Data cleaning I
- Lecture 6 Follow-up: Data cleaning II
- Lecture 7 Follow-up: Descriptive statistics

Lecture 8 Follow-up: Visualizing the data Lecture 9 Follow-up: Regression analysis Lecture 10 Follow-up: Midterm report feedback Lecture 11 Follow-up: Causality assessment Lecture 12 Follow-up: Robustness Lecture 13 Follow-up: Heterogeneity Lecture 14 Follow-up: Last tips Lecture 15 Final presentation

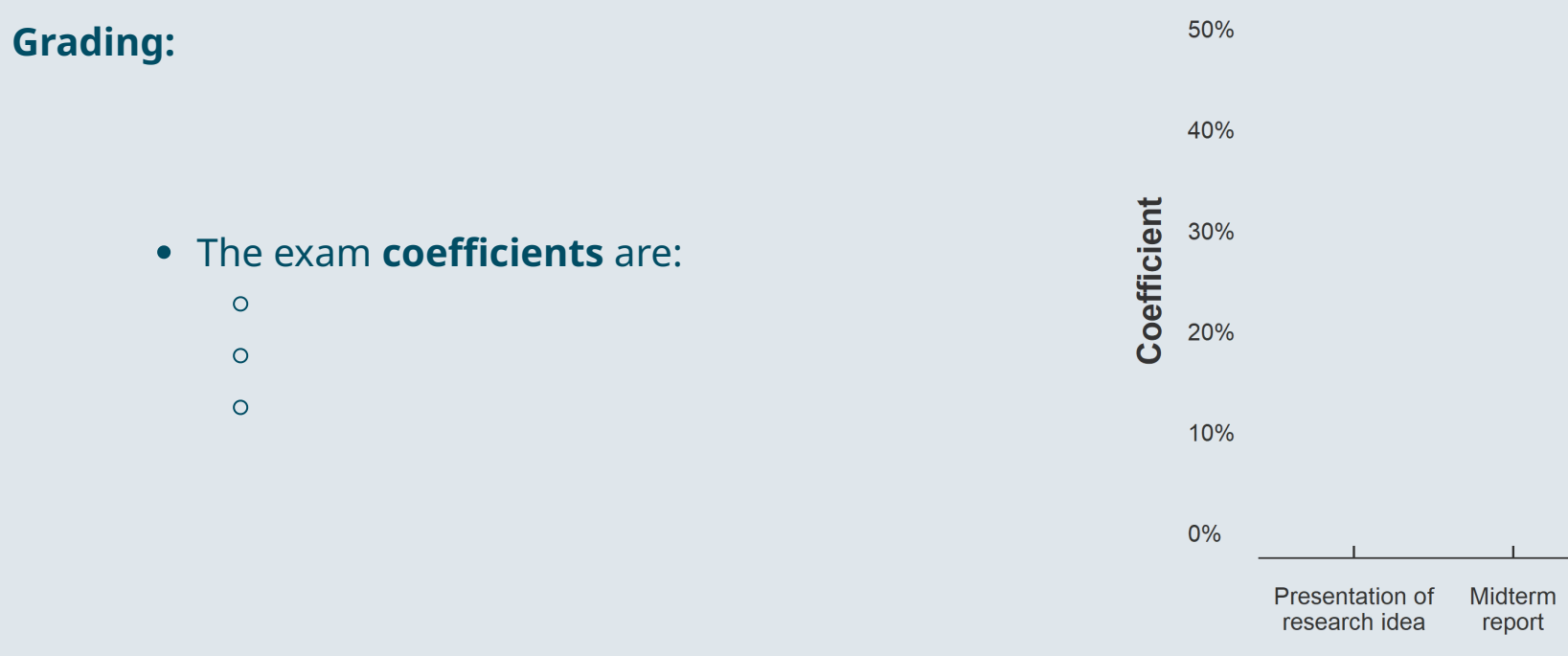

Final project/<br>presentation

 $\circ$ 

**Grading:** The exam **coefficients** are: o Presentation of research idea: 25%  $\circ$ 

40% Coefficient 30% 20% 10% 0% Presentation of Final project/<br>presentation Midterm research idea report

50%

#### **Grading:**

- The exam **coefficients** are:
	- o Presentation of research idea: 25%
	- Midterm report: 30%
	- $\circ$

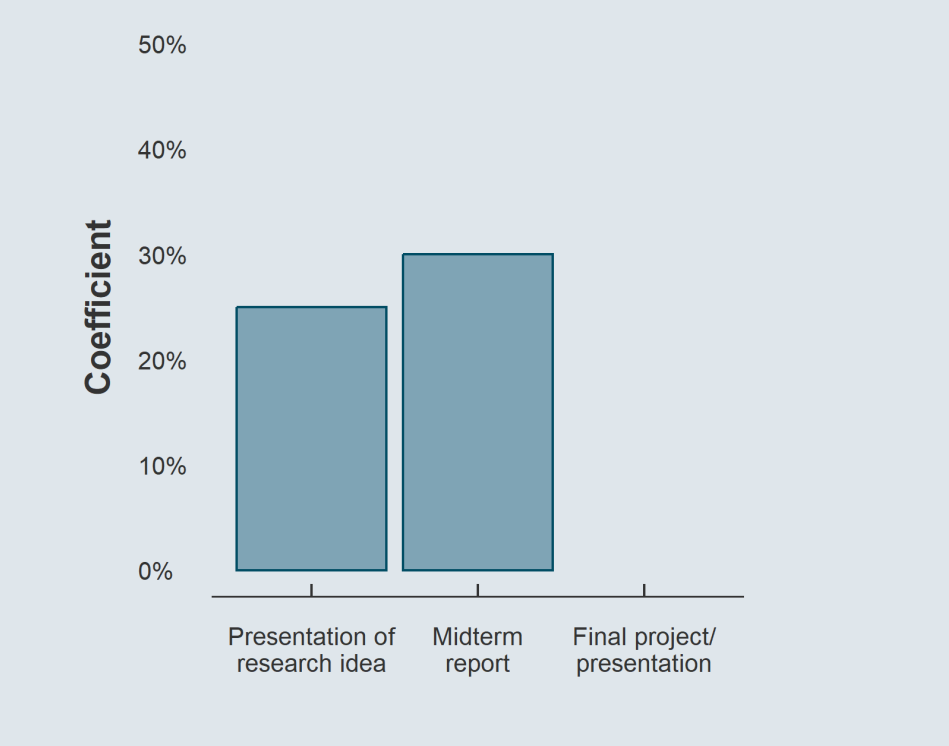

#### **Grading:**

- The exam **coefficients** are:
	- Presentation of research idea: 25%
	- Midterm report: 30%
	- $\circ$  Final project/presentation: 45%

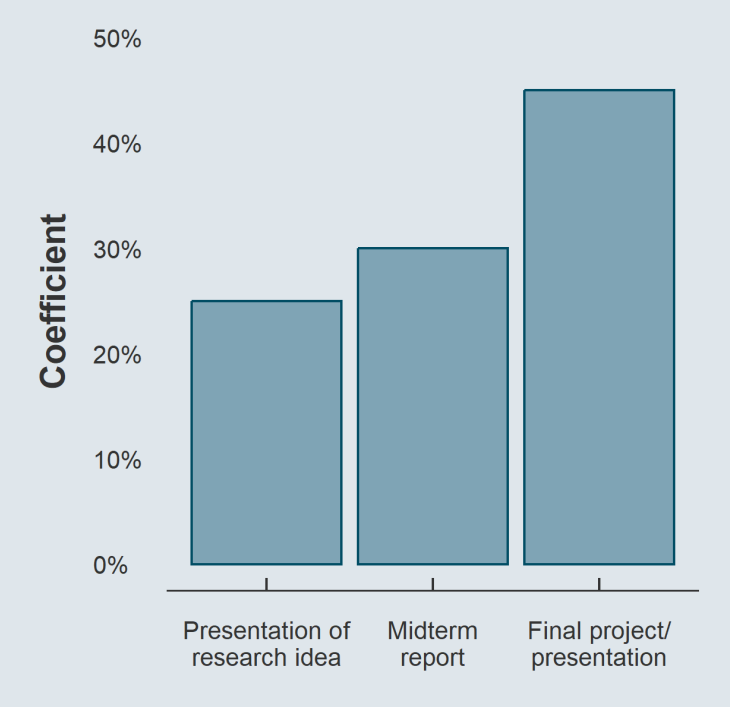

#### **Additional information:**

- Research projects must be done **by pairs**
- It can be written in **French or in English**
- Follow-ups are **short meetings** with each  $\circ$ group individually
- Find an **example** of what is expected [here](https://louissirugue.github.io/metrics_on_R/project/example.html)
- We'll come back to that in due time (January)

➜ *Check out the [course webpage](https://louissirugue.github.io/metrics_on_R/home.html) for more details, all the information is there!*

### Let's delve into it!

#### **1.** Getting started

1.1. About R 1.2. The R Studio IDE 1.3. Import and eyeball data 1.4. Use functions

#### 2. Anatomy of a data.frame

- 2.1. Data structure
- 2.2. Classes
- 2.3. Vectors
- 2.4. Subsetting

#### **3 . W r a p up !**

### Let's delve into it!

#### **1. Getting started**

1.1. About R 1.2. The R Studio IDE 1.3. Import and eyeball data 1.4. Use functions

#### **1.1. About R**

- R is a **programming language** and free software environment for **statistical computing and graphics**
- The R language is widely (and increasingly) used in **academic and non-academic research** in fields like:
	- Economics
	- **o** Statistics
	- Biostats
- Things you can do with R:
	- [Reports](https://louissirugue.github.io/data-analysis-course/project/example.html)
	- o Nice [plots](https://www.r-graph-gallery.com/bubble_chart_interactive_ggplotly.html)
	- All the [material](https://louissirugue.github.io/metrics_on_R/home.html) of this course
	- [Academic](https://pubs.aeaweb.org/doi/pdfplus/10.1257/app.20200447) research
	- Win kaggle [competitions](https://www.kaggle.com/xavierconort)
	- Interactive data [visualization](https://vac-lshtm.shinyapps.io/ncov_tracker/?_ga=2.29922175.1739025613.1656421238-871875772.1628005923)
	- [Art](https://www.data-to-art.com/)

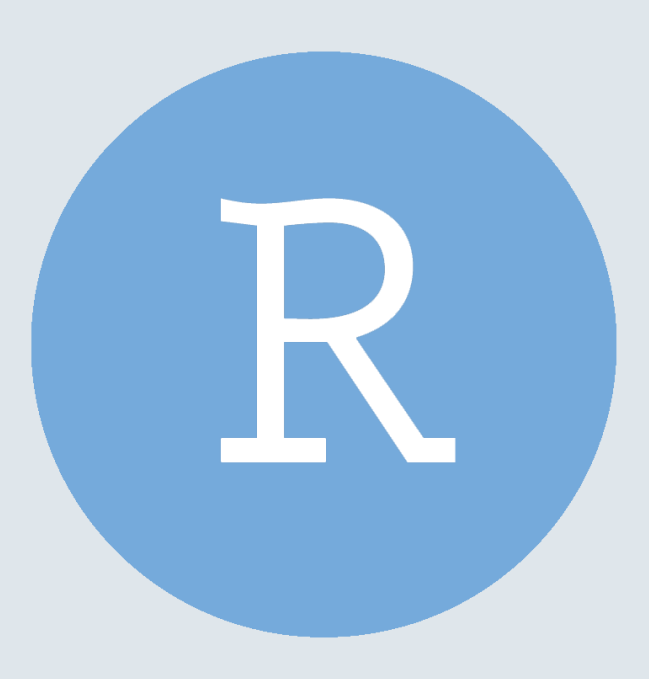

#### **1.2. The R Studio IDE**

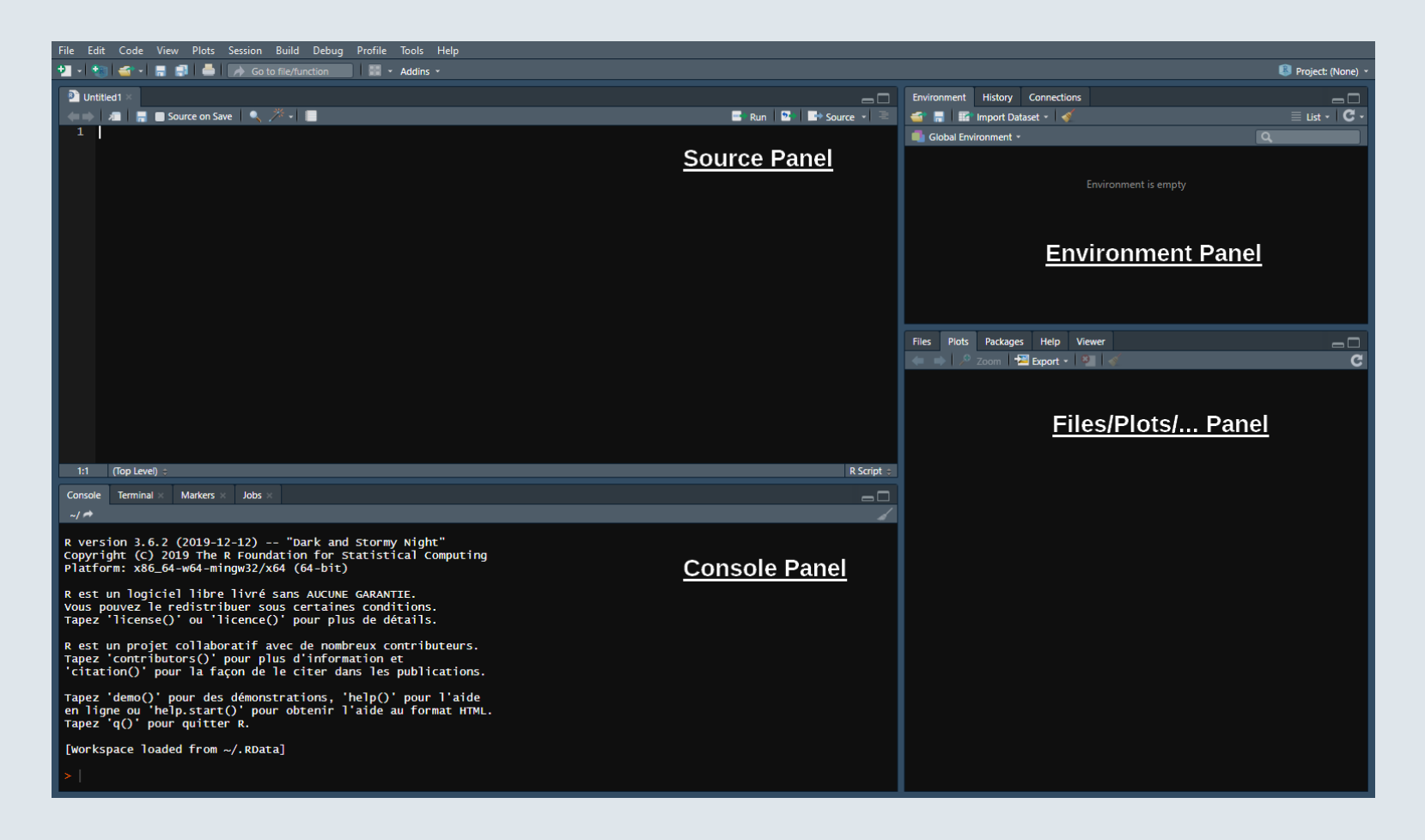

#### **1.2. The R Studio IDE**

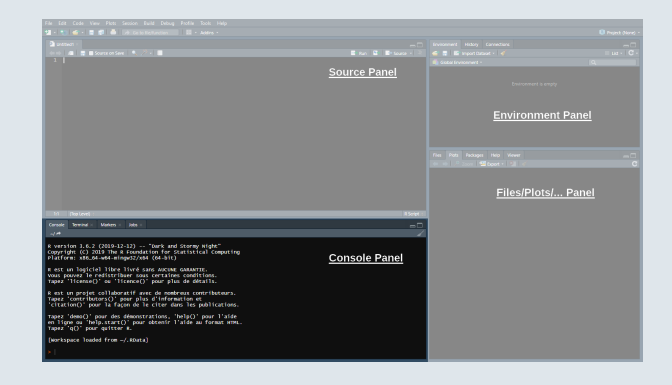

#### ➜ **The Console panel**

- This is where you **communicate with R**
	- You can write instructions after the **>**, **press enter** and R will **execute**
	- Try with **1+1:**

1+1

## [1] 2

#### **1.2. The R Studio IDE**

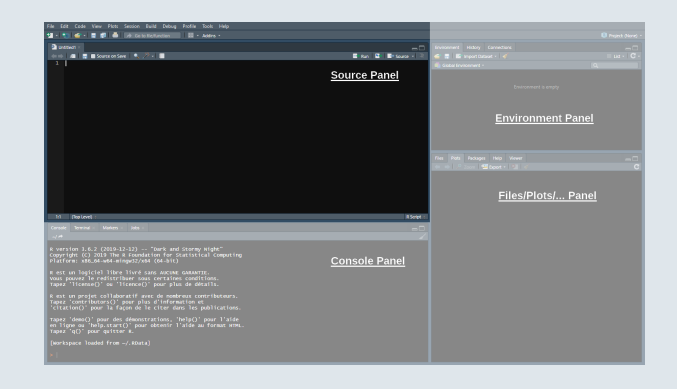

#### ➜ **The Source panel**

- This is where you **write and save your code** (File > New File > R Script)
	- **Separate** different commands with a **line break**
	- The **#** symbol allows to **comment** your code
	- Everything after **#** will be **ignored** by R until the next line break

1+1 # Do not put 2+2 on the same line, press enter to go to next line 2+2

#### **1.2. The R Studio IDE**

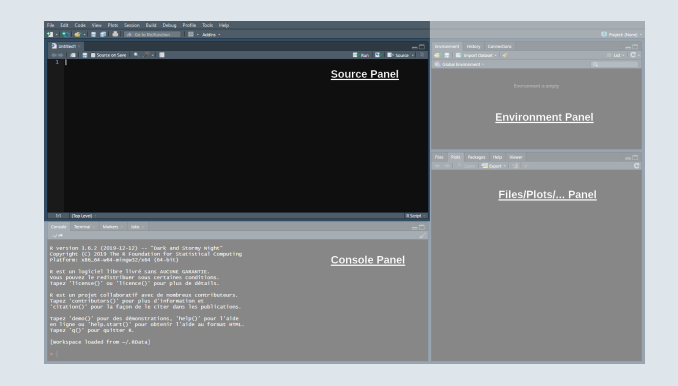

#### ➜ **The Source panel**

- To send the command from the source panel to the console panel:
	- 1. **Highlight** the lines you want to execute
	- 2. Press **ctrl + enter**
- If you do not highlight anything the line of code where your cursor stands will be executed
- Check the console to see the output of your code

#### **1.2. The R Studio IDE**

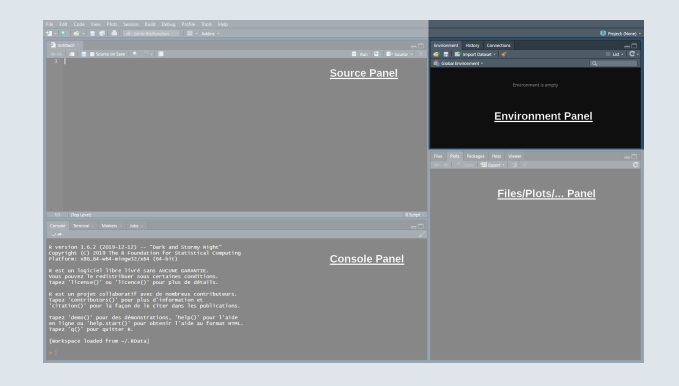

#### ➜ **The Environment panel**

- Data analysis requires manipulating datasets, vectors, functions, etc.
	- These **elements are stored in the environment** panel
- For instance we can assign a value to an object using  $\le$  -

#### $x \le -1$

➜ *You now have an object called 'x' in your environment, which takes the value 1*

#### **1.2. The R Studio IDE**

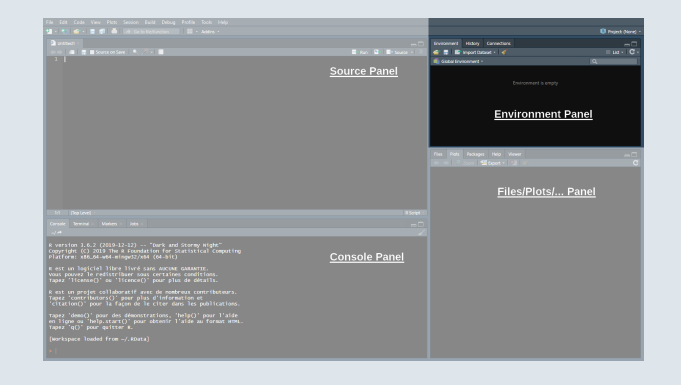

#### ➜ **The Environment panel**

• Now that the object  $x$  is stored in your environment, you can use it:

 $x + 1$ 

## [1] 2

You can also modify that object at any point:

 $x \leftarrow x + 1$ x ## [1] 2

#### **1.2. The R Studio IDE**

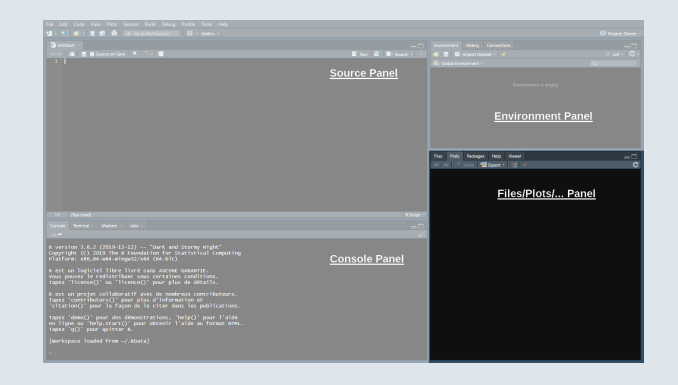

#### ➜ **The Files/Plots/... panel**

- In this panel we'll mainly be interested in the following 4 tabs
	- **Files:** Shows your working directory
	- **Plots:** Where R returns plots
	- **Packages:** A library of tools that we can load if needed
	- **Help:** Where to look for documentation on R functions

#### **1.2. The R Studio IDE**

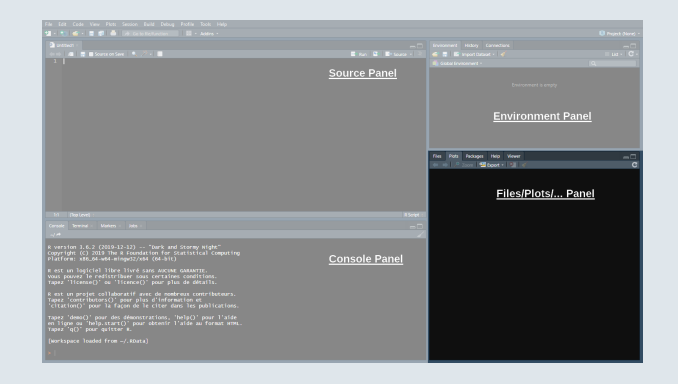

#### ➜ **The Files/Plots/... panel**

Enter ?getwd() in the console to see what a **help file** looks like

#### **1.2. The R Studio IDE**

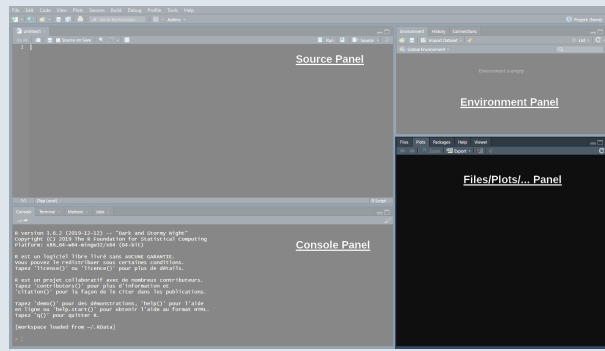

#### ➜ **The Files/Plots/... panel**

- Enter ?getwd() in the console to see what a **help file** looks like
	- It **describes** what the command does
	- It **explains** the different parameters of the command
	- It **gives examples** of how to use the command

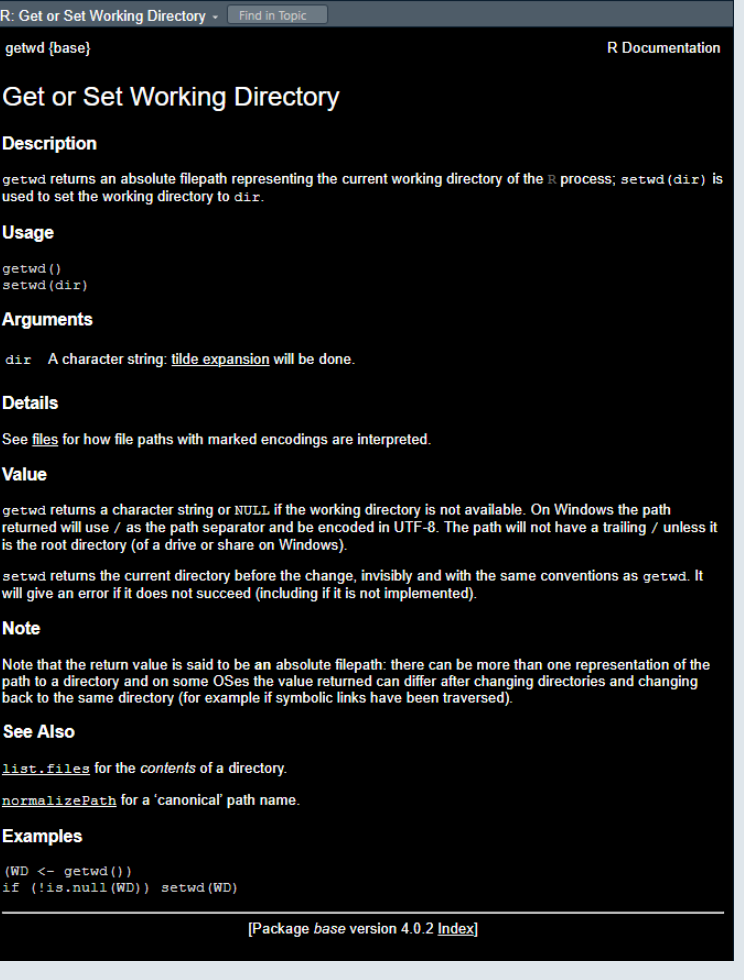

### Practice

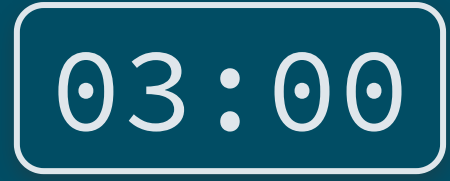

**1) Open a new R script (**Ctrl + Shift + N**) and write a code to create these objects:**

Objects to create Object name: a b c Assigned value: 2 4 5

2) Run this code and create a new object named <mark>result</mark> that takes the value  $\frac{b \times c}{a} + (b-a)^c$ a

> Basic operations in R Operation: Addition Subtraction Multiplication Division Exponentiation Parentheses Symbol in R: + - \* / ^ ()

**3) Print** result **in your console and save your script somewhere in your computer (**Ctrl+S**)**

*You've got 3 minutes!*

### Solution

**1) Open a new R script (**Ctrl + Shift + N**) and write a code to create these objects:**

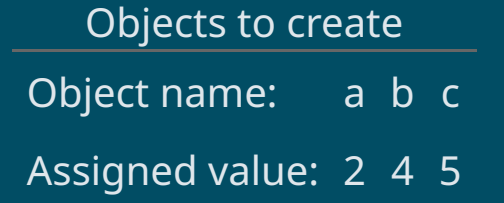

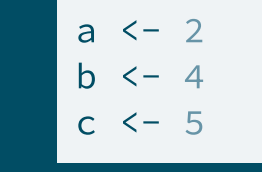

2) Run this code and create a new object named <mark>result</mark> that takes the value  $\frac{b \times c}{a} + (b-a)^c$ a

result  $\leftarrow$  b\*c/a + (b-a)^c

**3) Print** result **in your console and save your script somewhere in your computer (**Ctrl + S**)**

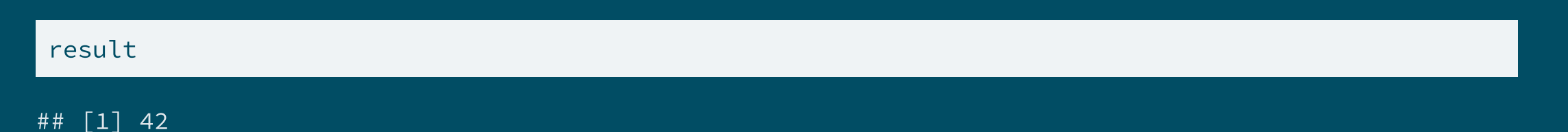

#### **1.3. Import and eyeball data**

We now know how to **use R** as a calculator, but our goal is **to analyze data!**

#### ➜ *Take for instance the statistics from the last season of Ligue 1 available at [fbref.com](https://fbref.com/en/comps/13/schedule/Ligue-1-Scores-and-Fixtures)*

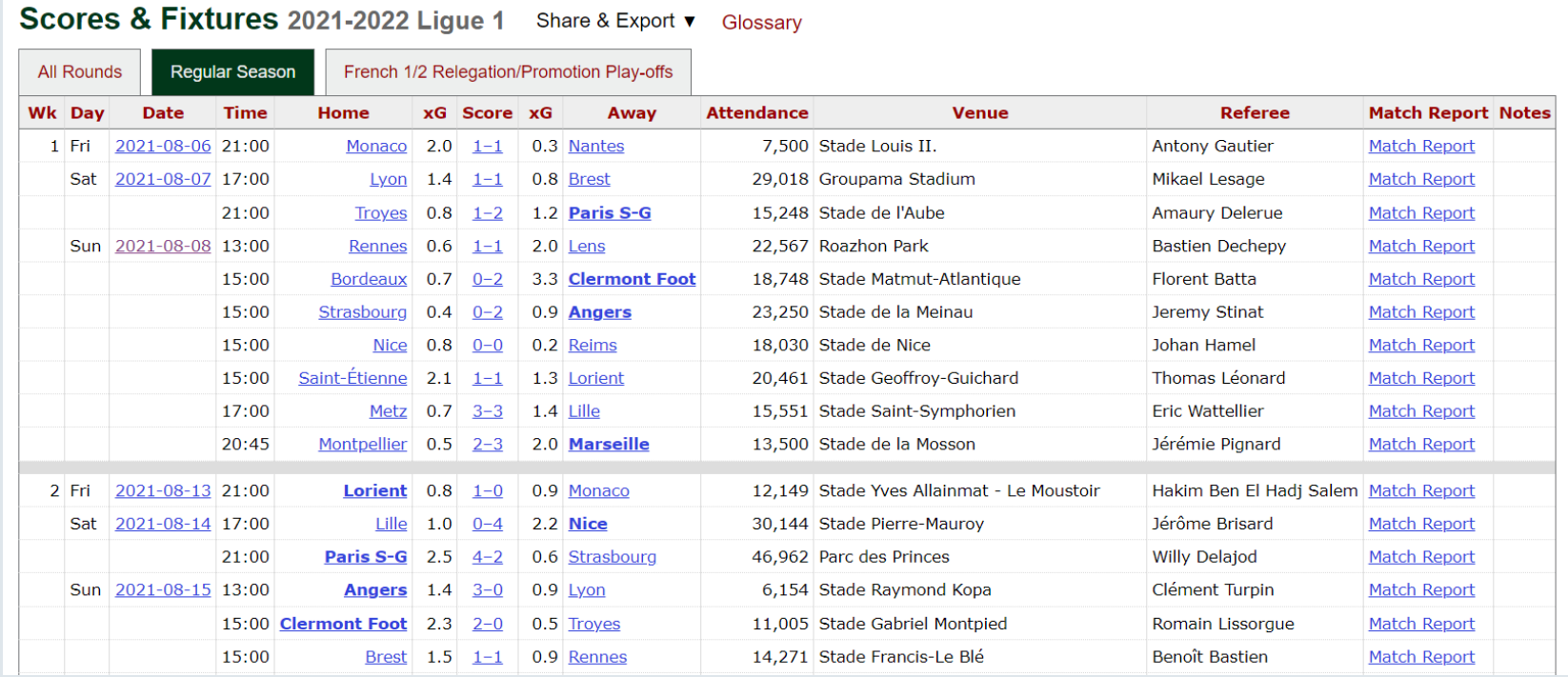

#### **1.3. Import and eyeball data**

- You can **download** this dataset [here](https://louissirugue.github.io/metrics_on_R/lecture1/data.zip) or from the course webpage
	- Note that the extension of the file is **.csv** (for *Comma Separated Values*)
	- Let's have a look at **first 5 lines** of the raw csv file

Wk,Day,Date,Time,Home,xG,Score,xG,Away,Attendance,Venue,Referee,Match Report,Notes 1,Fri,2021-08-06,21:00,Monaco,2.0,1–1,0.3,Nantes,7500,Stade Louis II.,Antony Gautier,Match Report, 1,Sat,2021-08-07,17:00,Lyon,1.4,1–1,0.8,Brest,29018,Groupama Stadium,Mikael Lesage,Match Report, 1,Sat,2021-08-07,21:00,Troyes,0.8,1–2,1.2,Paris S-G,15248,Stade de l'Aube,Amaury Delerue,Match Report, 1,Sun,2021-08-08,13:00,Rennes,0.6,1–1,2.0,Lens,22567,Roazhon Park,Bastien Dechepy,Match Report,

- The **.csv format** is very common and has a very **codified structure**
	- We can see that **each line** corresponds to **a row** (the first row generally contains column names)
	- And for each row the **values** of each column are **separated by commas**

➜ *But how to get it in our R studio environment?*

#### **1.3. Import and eyeball data**

- To **import** stuff in R we use *read* **functions**
	- They take the **file directory** as an **input**
	- And give the **file content** as an **output**
- The read function dedicated to .csv files is **read.csv()**

fb <- read.csv("C:\User\Documents\ligue1.csv")

## Error: '\U' used without hex digits in character string (<text>:1:20)

Oops, slashes must be the other way around!

fb <- read.csv("C:/User/Documents/ligue1.csv")

➜ *Let's inspect this new object to check that it worked*

function(input)

## [1] "output"

#### **1.3. Import and eyeball data**

The first thing we can do is to use head() to print the **top rows**

head(fb, 4)

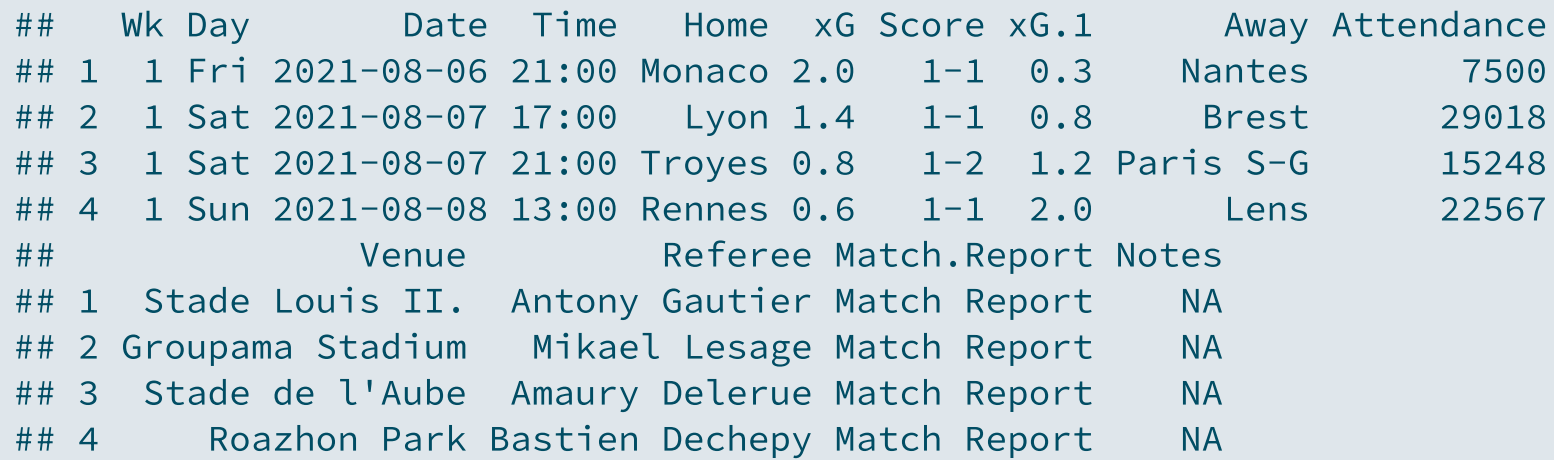

#### tail() would print the **bottom rows**

We can also run View(fb) *(a new tab will pop-up in your Source panel)*

#### **1.3. Import and eyeball data**

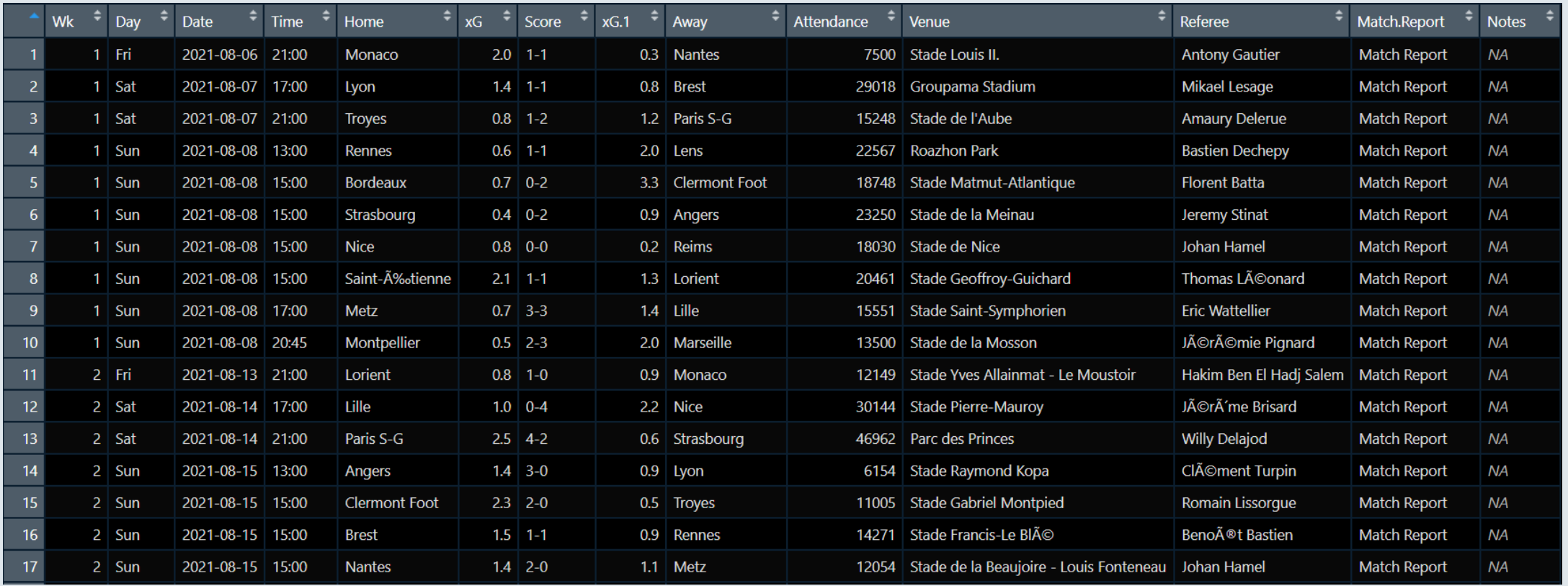

#### **Seems like it worked!**

#### **1.3. Import and eyeball data**

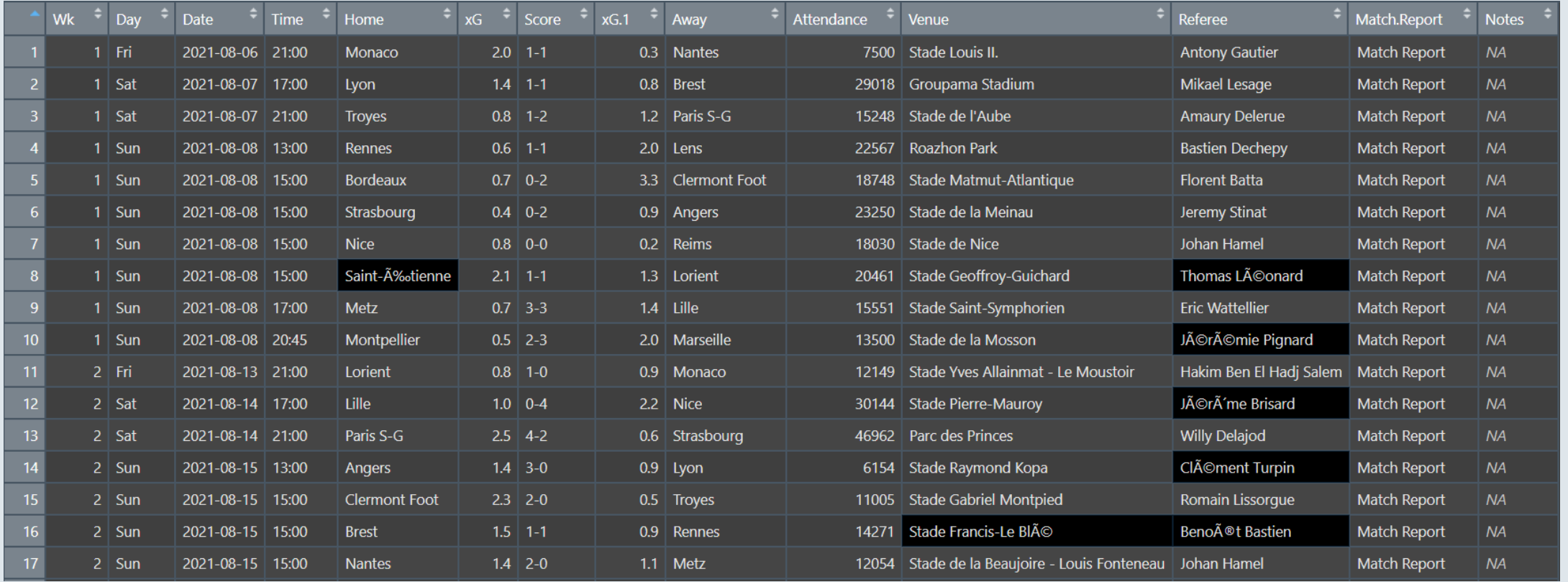

#### **... or kind of worked?**

#### **1.4. Use functions**

- That kind of **weird characters** kicks in when there is an **encoding issue**
	- Thankfully, **read.csv()** has **many options** that can be set as **inputs**, including encoding!
	- Usually the UTF-8 encoding is the solution to French characters

fb <- read.csv("C:/User/Documents/ligue1.csv" , encoding = "UTF-8")

When you will be facing **similar issues**, check out the arguments of read.csv() using **?read.csv**

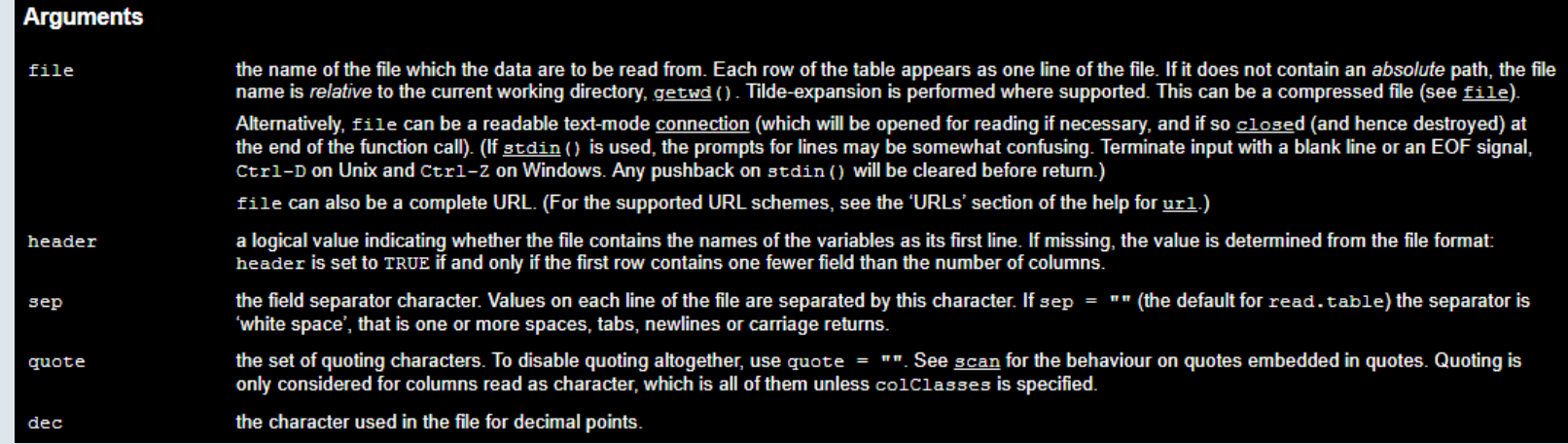

#### **1.4. Use functions**

- From the **documentation** you can see that functions have **many arguments**
	- Some **without default** values: You need to specify the argument for the function to work
	- <sup>o</sup> Some with default values: If you don't specify these arguments, defaults will be used

```
read.csv(file, header = TRUE, sep = ",", quote = "\"",
         dec = ".", fill = TRUE, comment.char = "", ...)
```
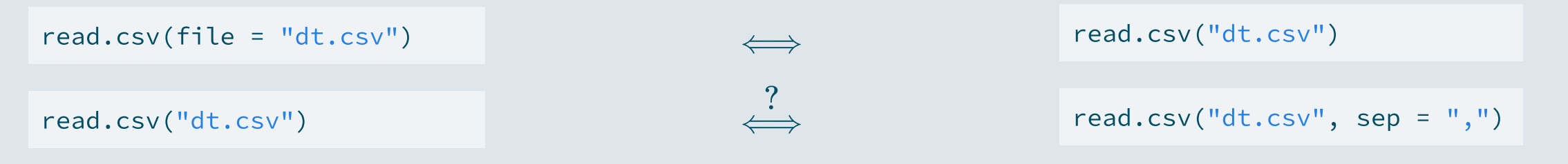

#### **1.4. Use functions**

- From the **documentation** you can see that functions have **many arguments**
	- Some **without default** values: You need to specify the argument for the function to work
	- <sup>o</sup> Some with default values: If you don't specify these arguments, defaults will be used

```
read.csv(file, header = TRUE, sep = ",", quote = "\"",
         dec = ".", fill = TRUE, comment.char = "", ...)
```
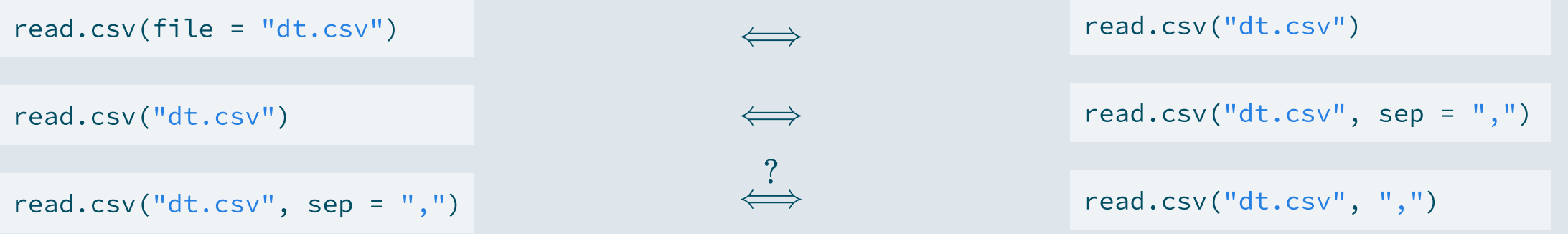

#### **1.4. Use functions**

- From the **documentation** you can see that functions have **many arguments**
	- Some **without default** values: You need to specify the argument for the function to work
	- <sup>o</sup> Some with default values: If you don't specify these arguments, defaults will be used

```
read.csv(file, header = TRUE, sep = ",", quote = "\"",
         dec = ".", fill = TRUE, comment.char = "", ...)
```
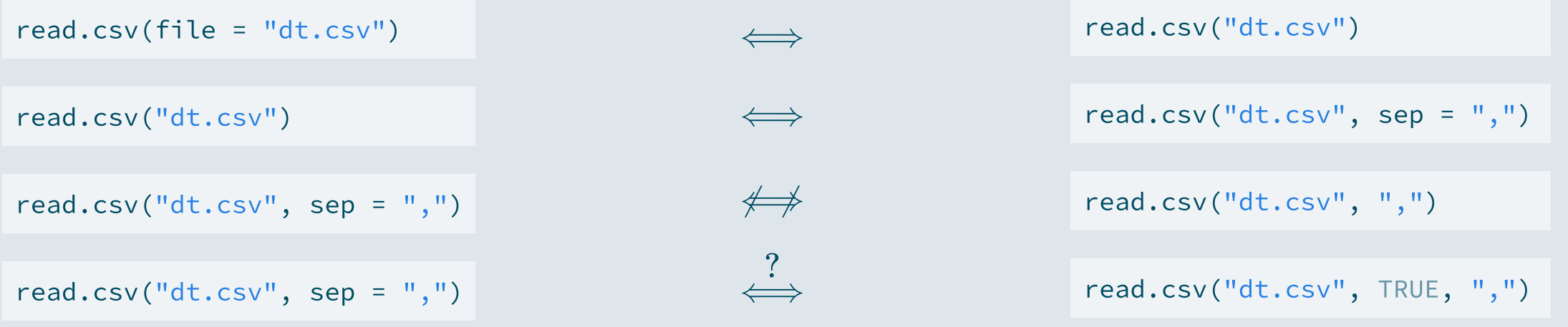

#### **1.4. Use functions**

- From the **documentation** you can see that functions have **many arguments**
	- Some **without default** values: You need to specify the argument for the function to work
	- <sup>o</sup> Some with default values: If you don't specify these arguments, defaults will be used

```
read.csv(file, header = TRUE, sep = ",", quote = "\"",
         dec = ".", fill = TRUE, comment.char = "", ...)
```
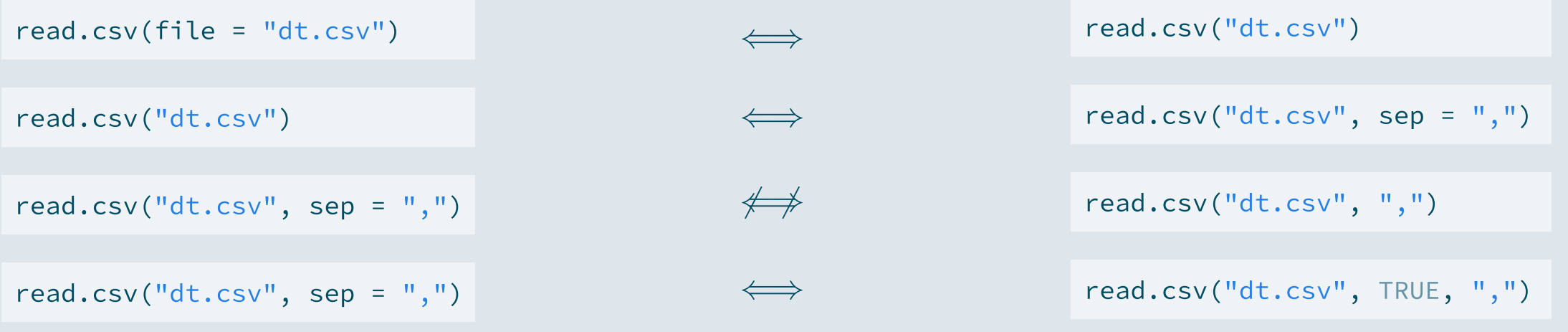

### Overview

#### **1.** Getting started  $\checkmark$

1.1. About R 1.2. The R Studio IDE 1.3. Import and eyeball data 1.4. Use functions

#### 2. Anatomy of a data.frame

- 2.1. Data structure
- 2.2. Classes
- 2.3. Vectors
- 2.4. Subsetting

#### **3 . W r a p up !**

### **Overview**

#### **1. Getting started** ✔

1.1. About R 1.2. The R Studio IDE 1.3. Import and eyeball data 1.4. Use functions

#### **2. Anatomy of a data.frame**

- 2.1. Data structure
- 2.2. Classes
- 2.3. Vectors
- 2.4. Subsetting

#### **2.1. Data structure**

• Now that we imported the data properly, we can check out its str () ucture in more details

#### **2.1. Data structure**

*Don't be scared of the output!*

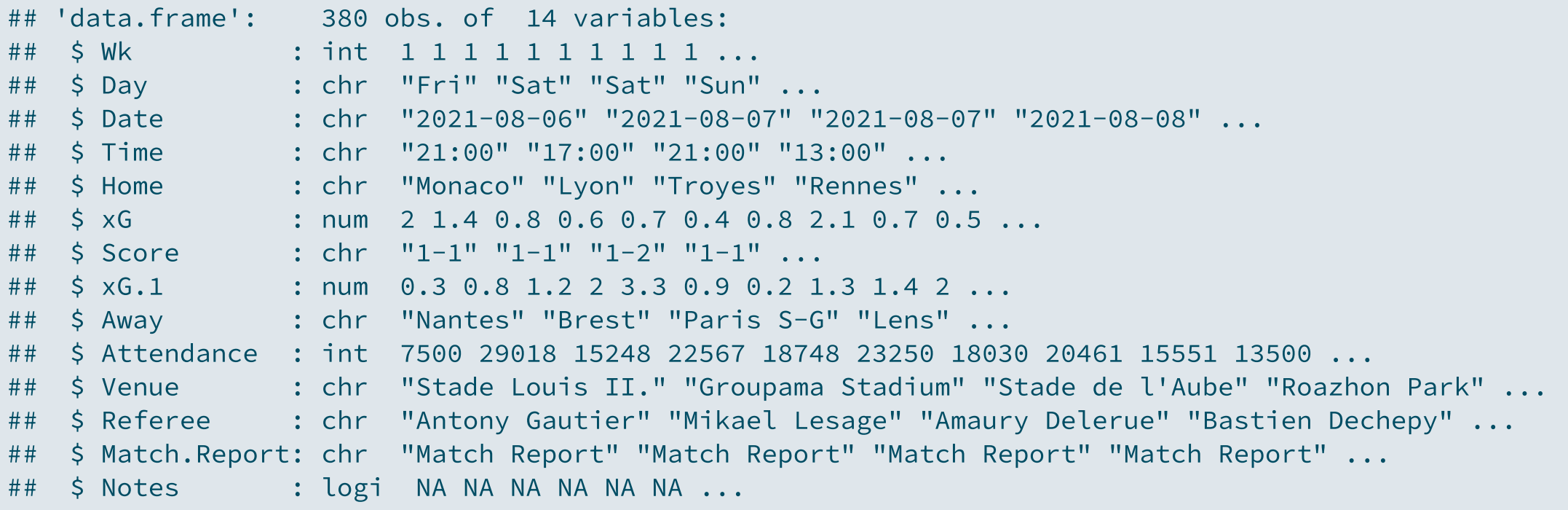

#### **2.1. Data structure**

str() says that fb is a data.frame, and gives its numbers of **observations** (rows) and **variables** (columns)

str(fb)

## 'data.frame': 380 obs. of 14 variables:

#### **2 . 1 . D a t a s t ructur e**

It also gives the **variables names** 

str(fb)

## 'data.frame': 380 obs. of 14 variables: # # \$ W k # # \$ Dav # # \$ Date # # \$ Time # # \$ Home # # \$ x G # # \$ Score # #  $$xG.1$ # # \$ Awav # # \$ Attendance # # \$ Venue # # \$ Referee # # \$ Match. Report # # \$ Notes

#### **2.1. Data structure**

#### The **first values** of each variable

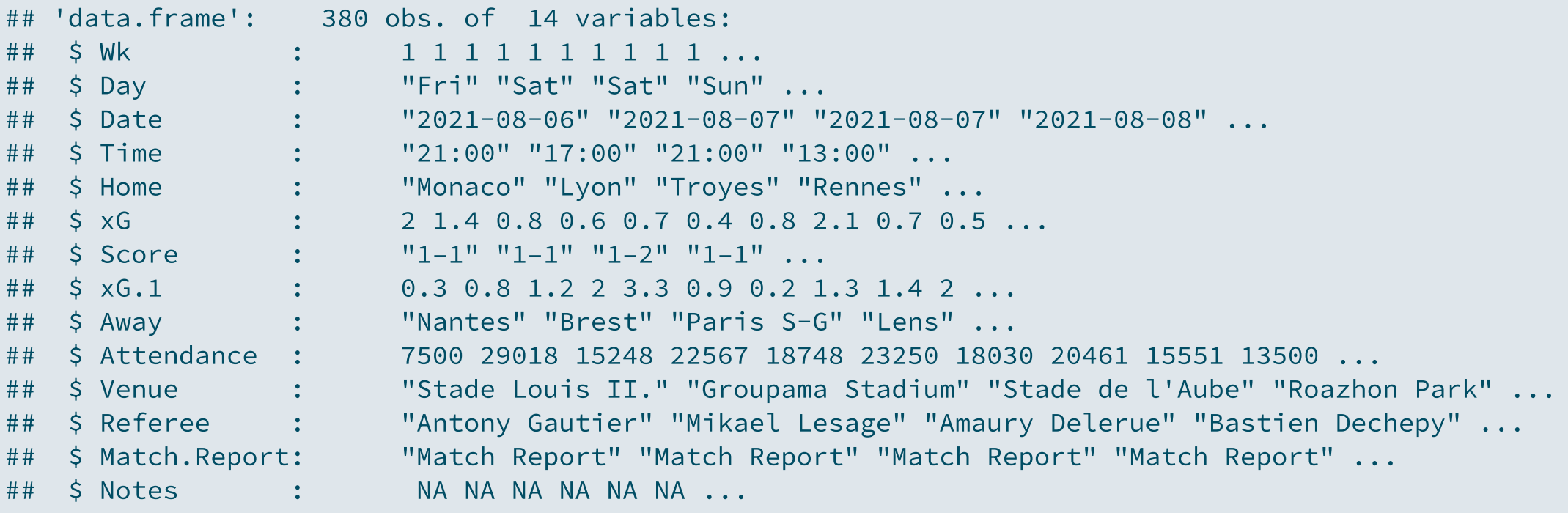

#### **2.1. Data structure**

As well as the **class** of each variable

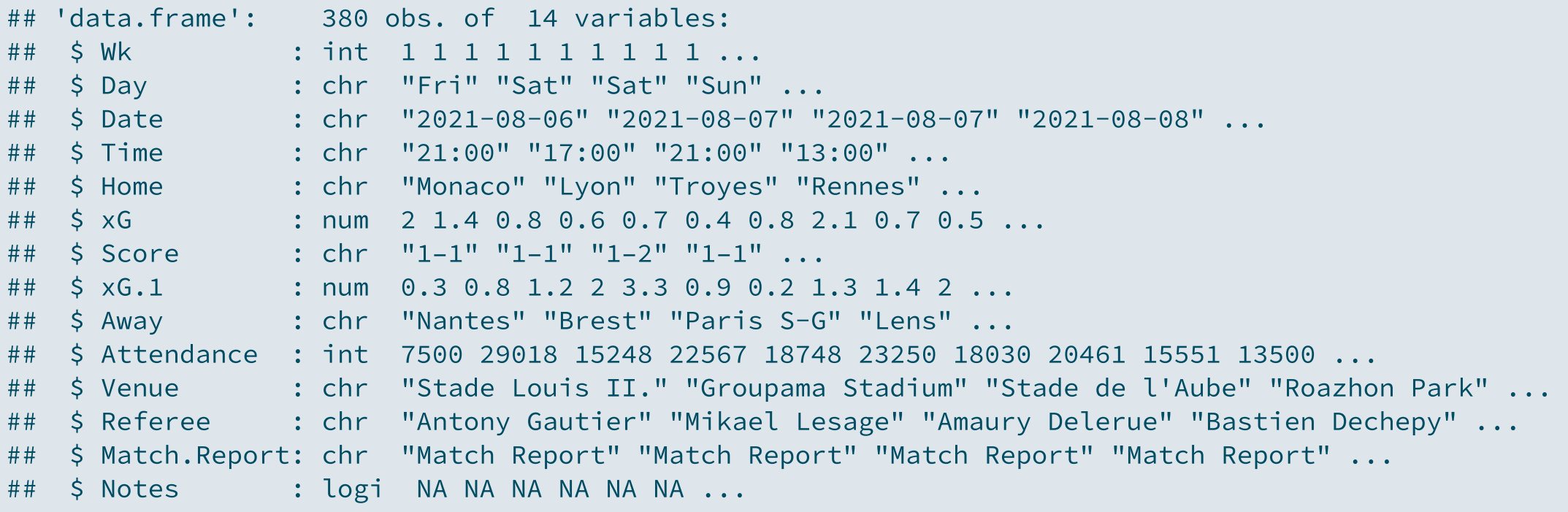

#### **2 . 1 . D a t a s t ructur e**

But what does the **class** correspond to?

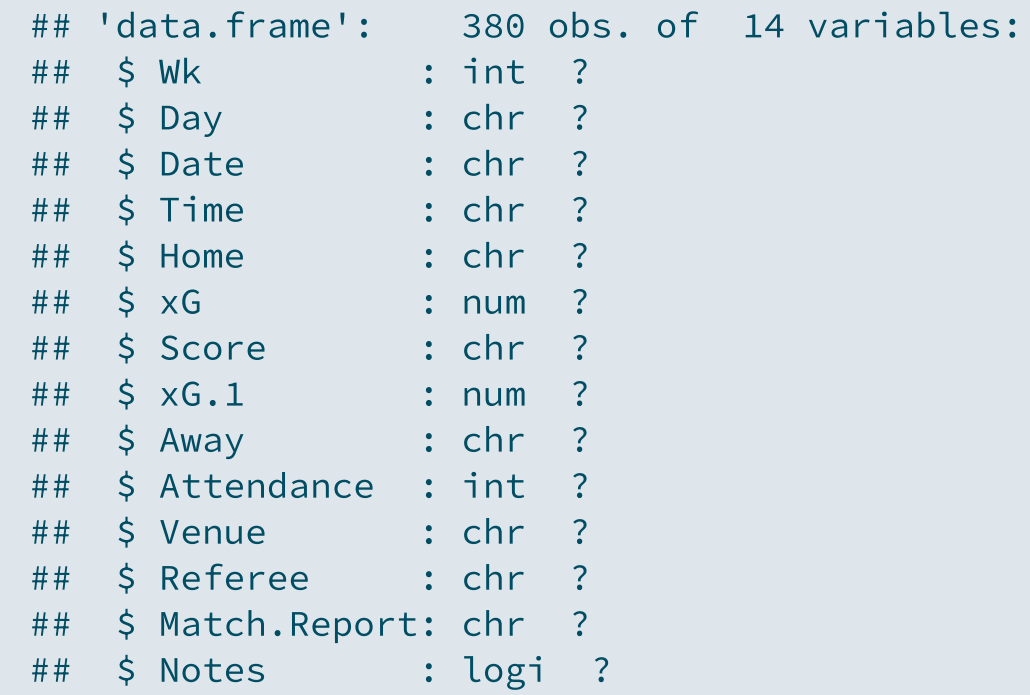

**2.2. Classes**

**Numeric Character Logical**

**2.2. Classes**

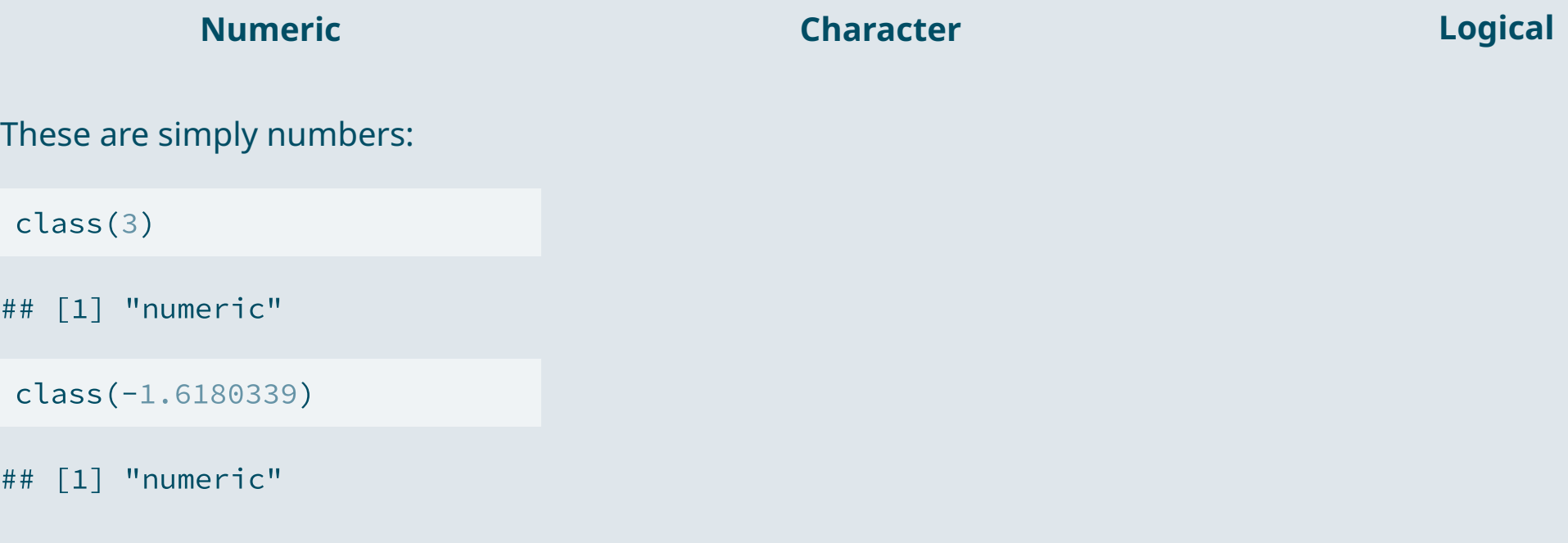

Numeric variable classes include:

- **int** for round numbers
- **dbl** for 2-decimal numbers

**2.2. Classes**

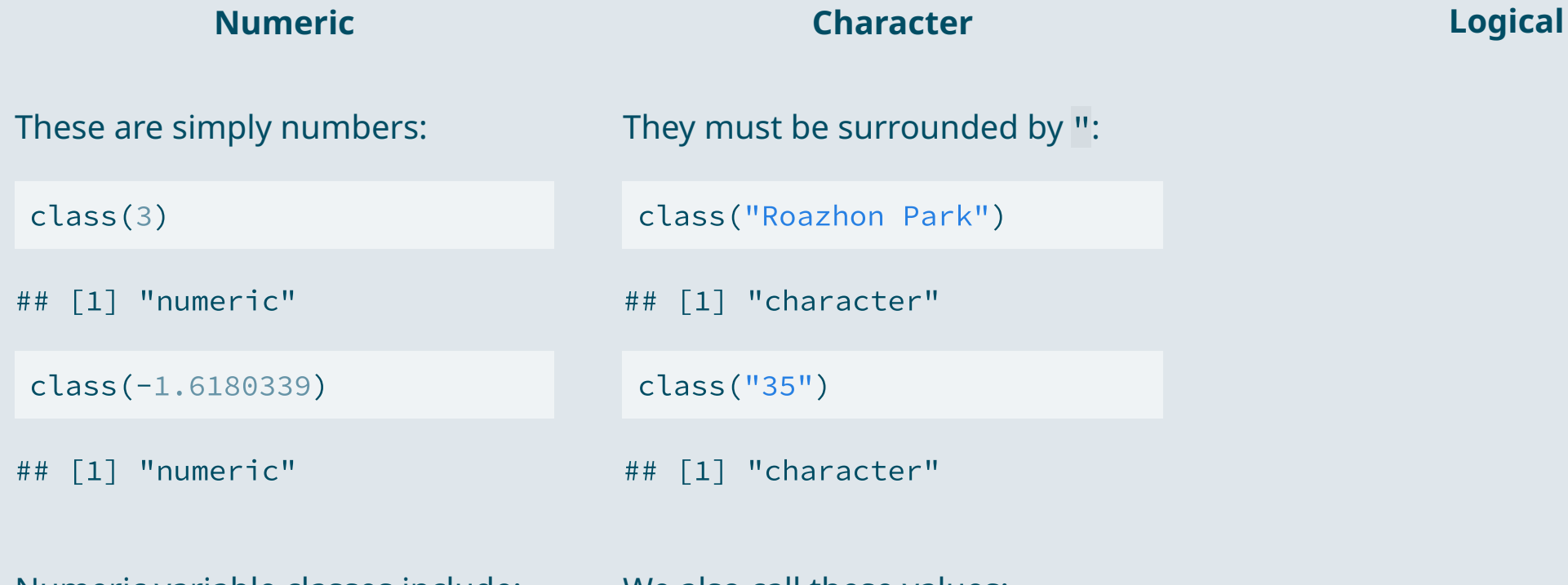

Numeric variable classes include:

- **int** for round numbers
- **dbl** for 2-decimal numbers

We also call these values:

- Character strings
- Or just strings

**dbl** for 2-decimal numbers

**2.2. Classes**

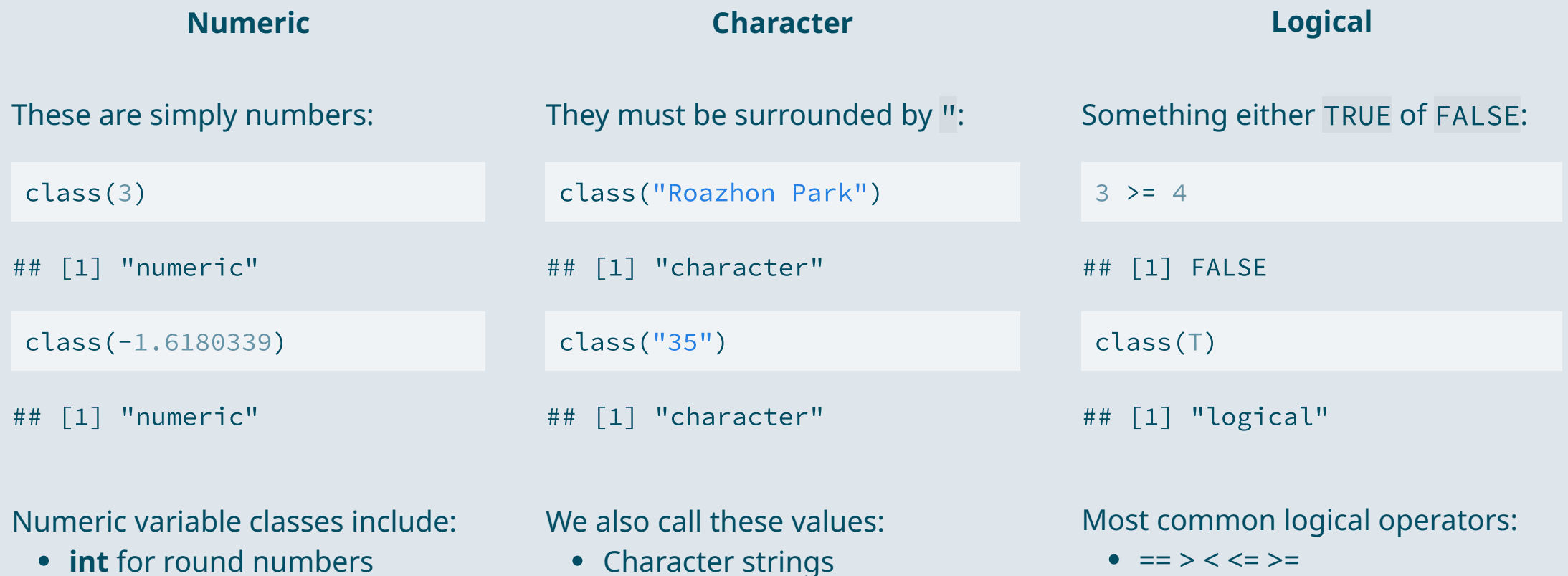

• Character strings Or just strings

& (and) | (or) ! (opposite)

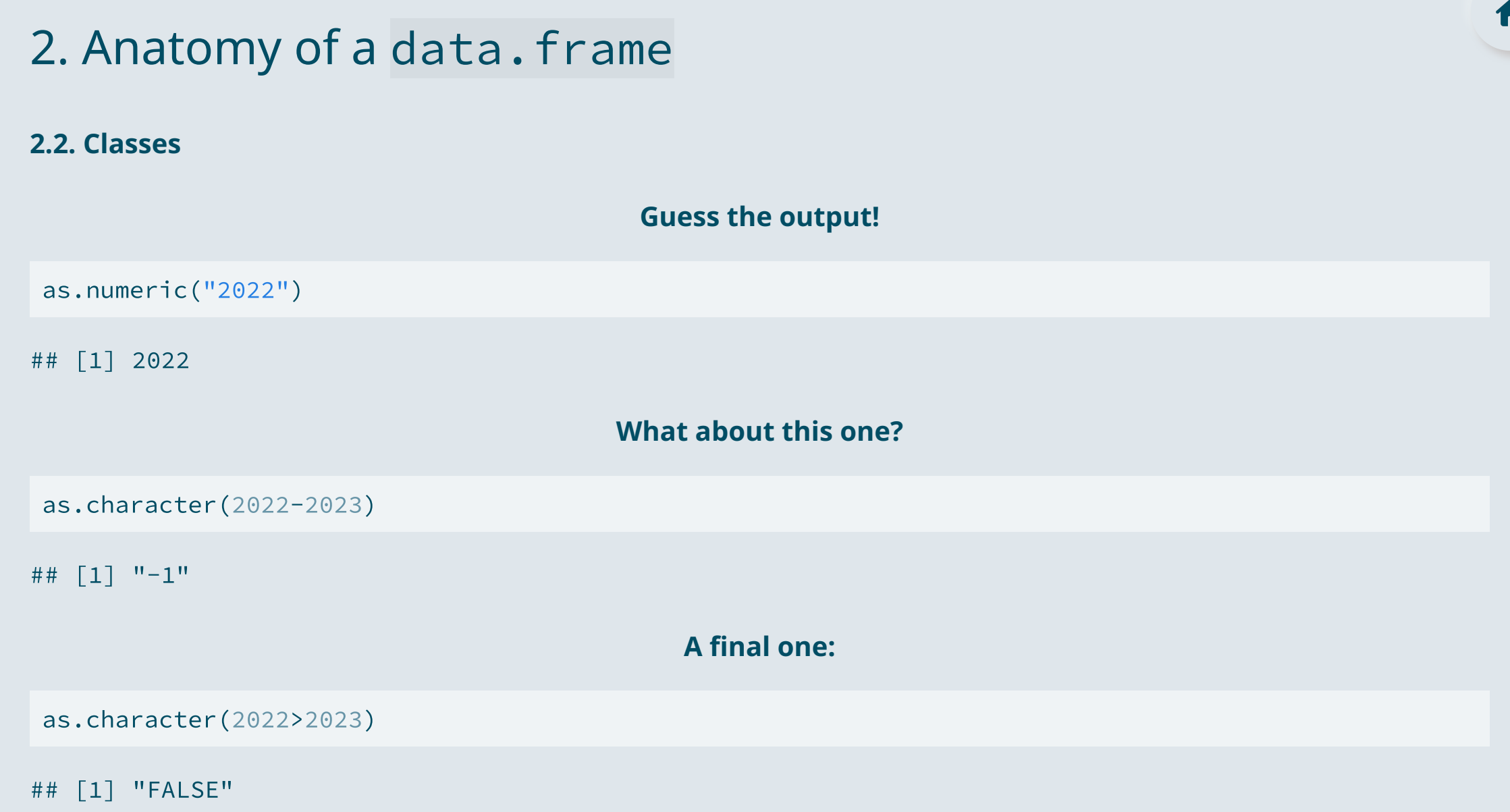

#### **2.2. Classes**

• To know everything:

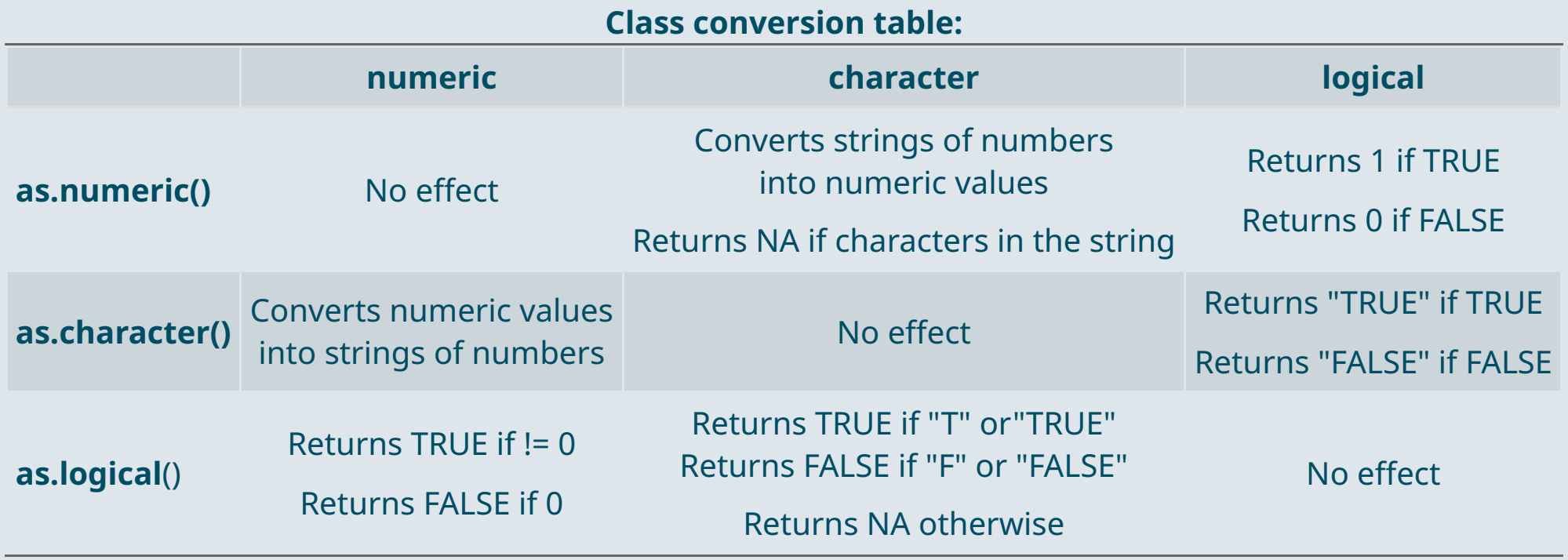

**NA** stands for *'Not Available'*, it corresponds to a **missing value**

#### **2.2. Classes**

Great! But there is one last mystery...

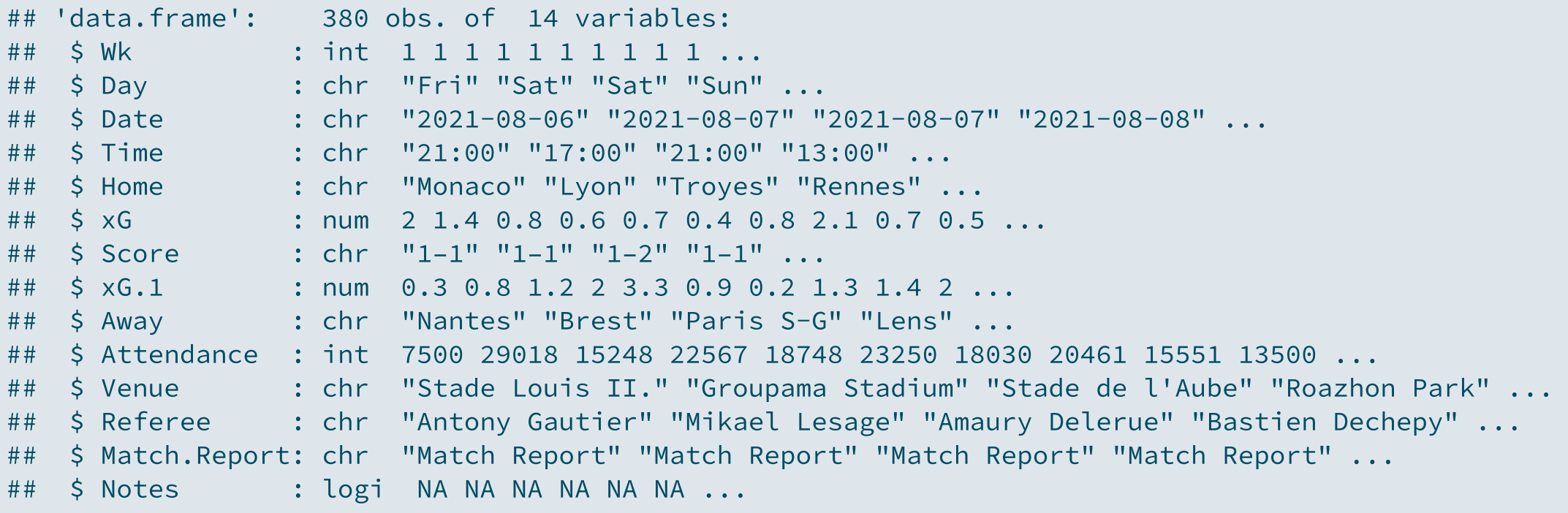

#### **2 . 2 . C l a s s e s**

Are these dollar signs here for a reason?

str(fb)

## 'data.frame': 380 obs. of 14 variables: # # \$ W k # # \$ Dav # # \$ Date # # \$ Time # # \$ Home # # \$ x G # # \$ Score # #  $$xG.1$ # # \$ Awav # # \$ Attendance # # \$ Venue # # \$ Referee # # \$ Match. Report # # \$ Notes

#### **2.3. Vectors**

It's actually just a reference to the fact that \$ allows to **extract a variable** from a dataset

#### fb\$Wk

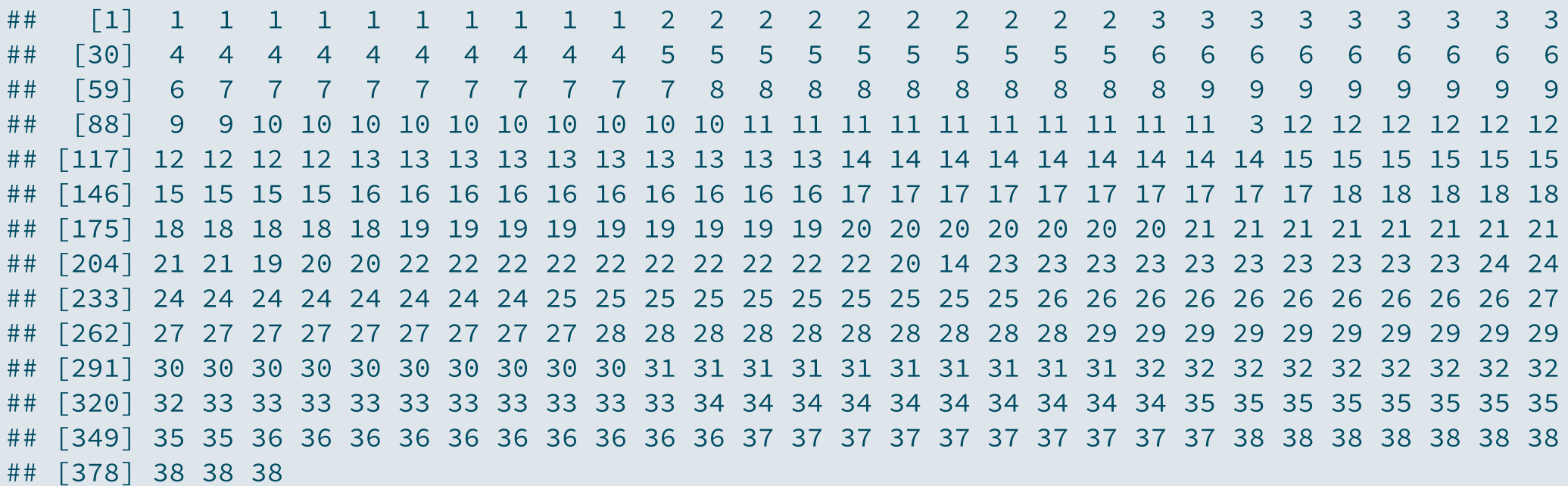

#### **2.3. Vectors**

- We call these objects **vectors**
	- Vectors are basically **sequences of values that have the same class**
	- R won't let you create a vector containing elements of different classes
- We make our own vectors using the c()**oncatenate** function

```
c("Hello world"
, 35, FALSE)
```
## [1] "Hello world" "35" "FALSE"

The fact that vectors are homogeneous in class allows that **operations apply to all their elements**

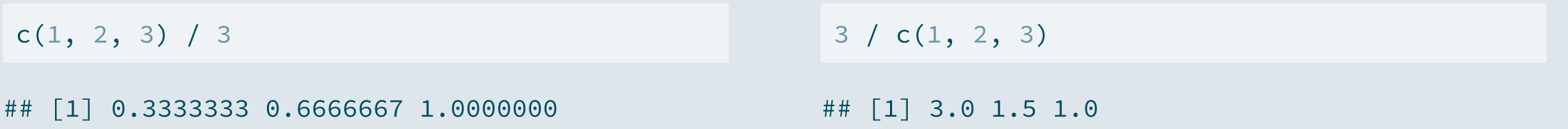

#### **2.4. Subsetting**

- But **\$** is not the only way to **extract** a variable from a dataset
	- You can also make use of the **[ ]** subsetting operator

#### data[row, columns]

- Inside the **brackets**, indicate what you want to **keep using:**
	- **Indices:** e.g., the third column has index 3
	- **Logical:** A vector of TRUE and FALSE
	- **Names:** They must be in quotation marks
- Example:

fb[1, c("Venue" , "Attendance")]

## Venue Attendance ## 1 Stade Louis II. 7500 • Brackets also work for vectors:

vec  $\leq$   $c(3, 2, 1)$  $vec[c(T, F, T)]$ 

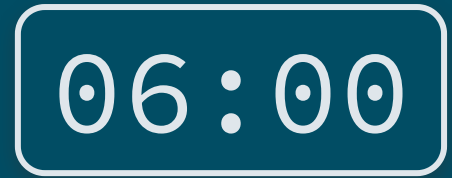

**1) Download and import the dataset if you haven't already**

**2) Combine the use of** [ ] **and** nrow() **to obtain the last value of the** Wk **variable**

3) Subset the home team, the score, and the away team for matches that occured during the last week

*You've got 6 minutes!*

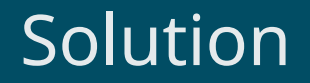

**1) Download and import the dataset if you haven't already**

fb <- read.csv("C:/User/Documents/ligue1.csv" , encoding = "UTF-8")

#### **2) Combine the use of** [ ] **and** nrow() **to obtain the last value of the** Wk **variable**

```
last week <- fb[nrow(fb), "Wk"]
last_week
```
## [1] 38

### Solution

3) Subset the home team, the score, and the away team for matches that occured during the last week

fb[Wk == last week, c("Home", "Score", "Away")]

## Error in eval(expr, envir, enclos): object 'Wk' not found

- Oops! Seems like **R couldn't find** the Wk variable
	- R was looking for Wk **in our environment**
	- $\circ$  But there is no Wk there
- We must **refer to fb** which is in our environment Then we can **access Wk using the \$** symbol

 $fb[fbSWk == 38, c("Home", "Score", "Awav"]$ 

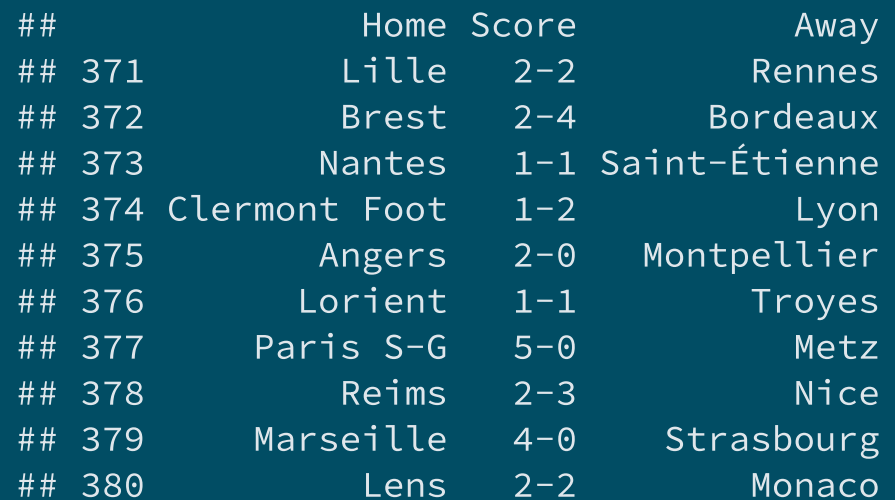

### Overview

#### **1.** Getting started  $\checkmark$

1.1. About R 1.2. The R Studio IDE 1.3. Import and eyeball data 1.4. Use functions

#### **2. Anatomy of a data.frame √**

- 2.1. Data structure
- 2.2. Classes
- 2.3. Vectors
- 2.4. Subsetting

#### **3 . W r a p up !**

## 3. Wrap up!

#### **1. Import data**

fb <- read.csv("C:/User/Documents/ligue1.csv" , encoding = "UTF-8")

#### **2. Class**

is.numeric(" $1.6180339$ ") # What would be the output?

## [1] FALSE

#### **3. Subsetting**

fb\$Home[3]

## [1] "Troyes"